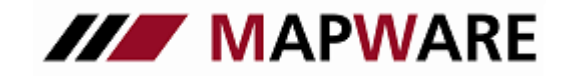

## **serviceOFFICE**

## **Geburtstagsübersicht**

In der neuen serviceOFFICE-Version sehen Sie nun alle Geburtstage Ihrer Kunden auf einen Blick. Nutzen Sie die neue Geburtstagübersicht um Geburtstagserinnerungen zu erstellen und um direkt aus dem Fenster eine E-Mail an Ihre Kunden zu senden.

## Aufruf der Geburtstagsübersicht

− Sie finden die Geburtstagsübersicht im Programmfenster unter "Aufgaben"

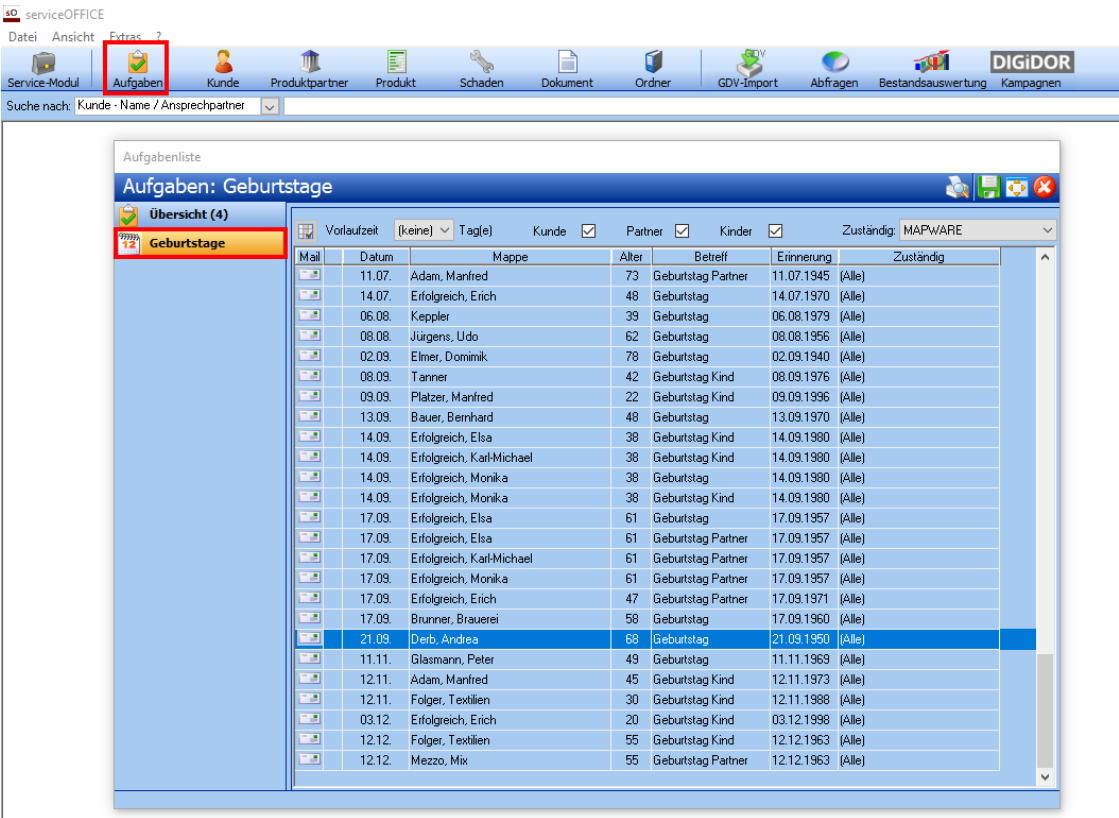

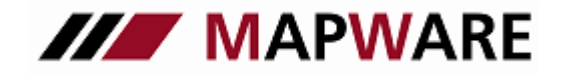

# **serviceOFFICE**

### Erstellen einer Geburtstagserinnerung

- Öffnen Sie mit einem Doppelklick das Erinnerungsfenster
- Setzen Sie einen Haken bei Erinnerung
- Wählen Sie Datum und Uhrzeit aus und bestätigen Sie mit OK

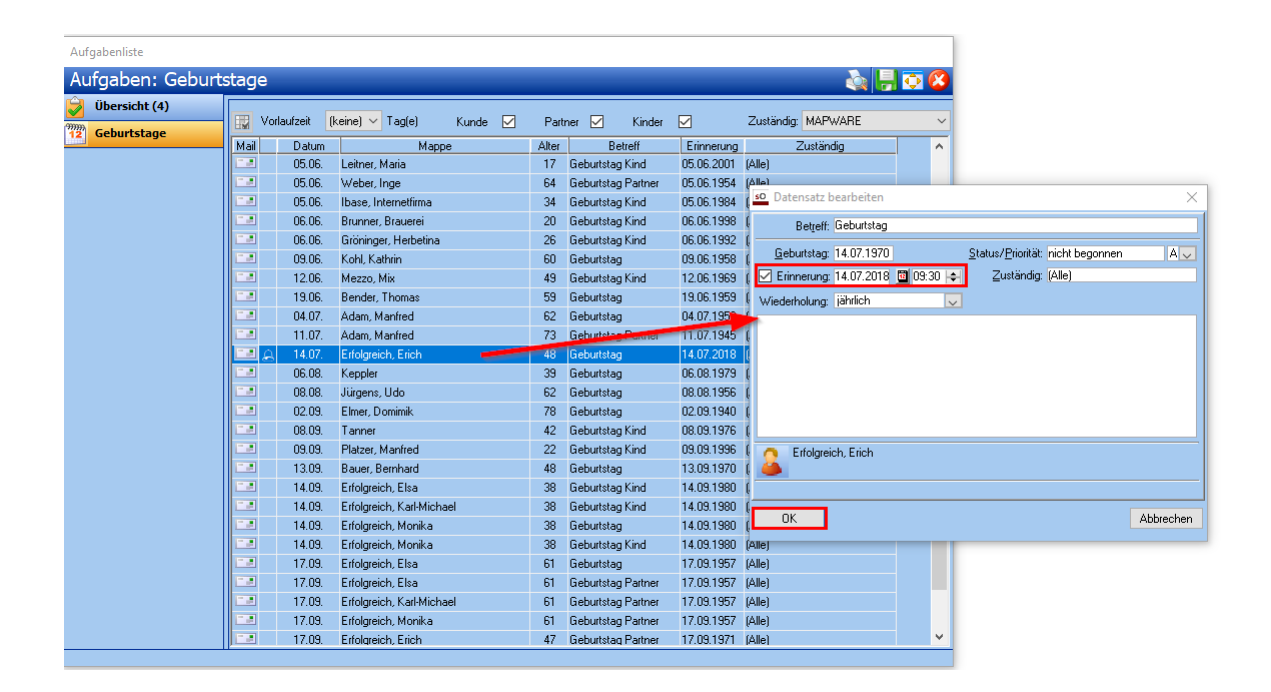

Geburtstagserinnerungen werden automatisch jährlich wiederholt. Sie erkennen Geburtstage mit Erinnerungen an dem entsprechend angezeigten Symbol.

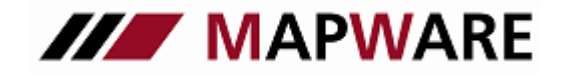

# **serviceOFFICE**

### Versenden einer Geburtstags-E-Mail

- Klicken Sie auf das Mail-Symbol um den E-Mail-Editor zu öffnen
- Hier steht Ihnen bereits ein Textvorschlag zur Verfügung
- Sie können natürlich jederzeit den Text im Editor anpassen

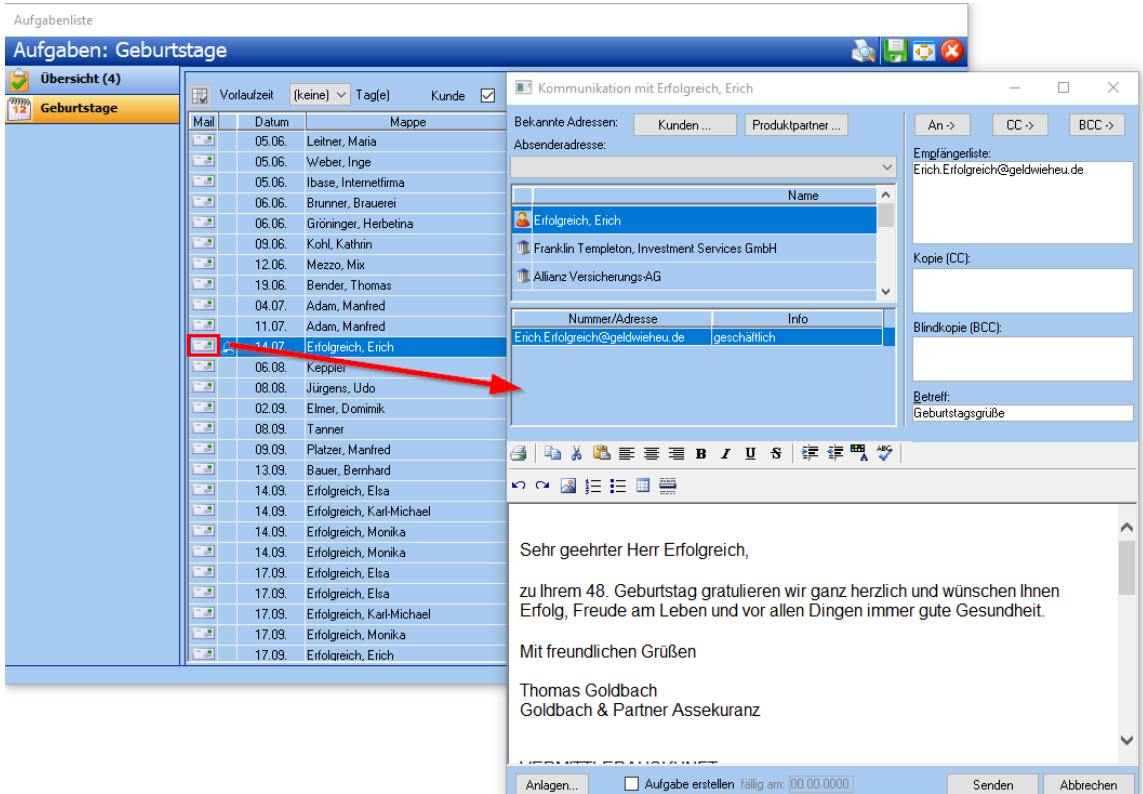

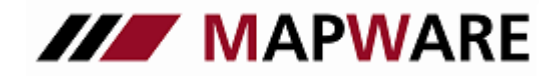

**serviceOFFICE** 

## **Optionen**

#### **Vorlaufzeit**

- − Mit der Vorlaufzeit stellen Sie den Cursor vor das aktuelle Datum, sodass Sie auf kommende Geburtstage besser reagieren können.
- − Sie können einen Vorlauf von bis zu 10 Tagen einstellen

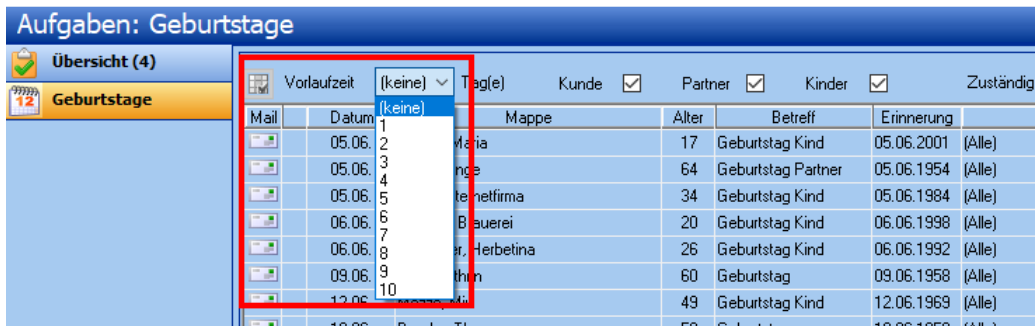

#### **Filter**

- − Standardmäßig werden die Geburtstage der Kunden, der Lebensgefährten und der Kinder angezeigt
- − Wählen Sie aus den entsprechenden Filtermöglichkeiten um zu bestimmen, welche Geburtstage Ihnen angezeigt werden sollen

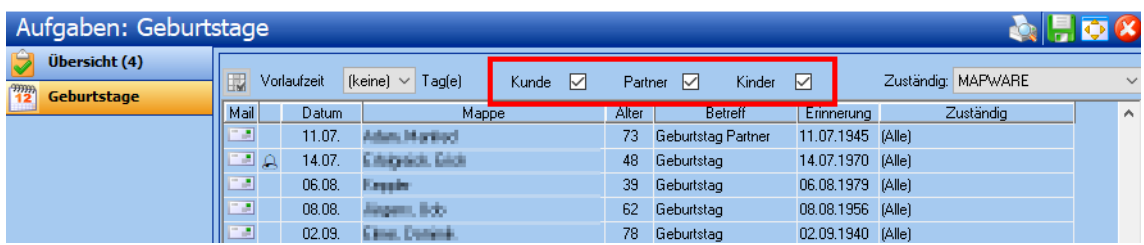